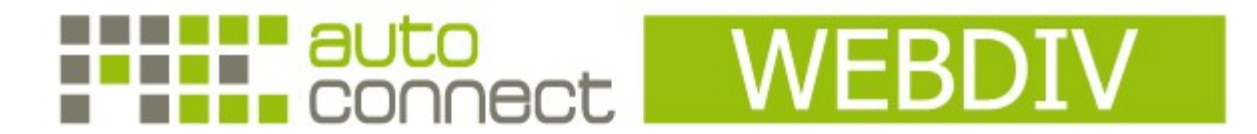

# Bulk Vehicle Registration System (Belgium)

CSV file format description Version 2.5 – May 2021

This document contains the description for the Autoconnect WEBDIV BULK vehicle registration system. This system allows fleet owners to register more than one vehicle in one operation at the Belgian government (DIV).

The system operates with exchanging data files between Autoconnect WEBDIV and the customer. The sytem is connection-less, i.e. a file with orders is sent by the customer, the customer disconnects, the file is processed, and finally the response file is prepared and available for download. The customer sends DIVIN files to WEBDIV with registration requests. These files are processed by the WEBDIV server. After processing, WEBDIV generates a DIVOUT file and puts it in the (S)FTP folder of the customer, in order to be picked up.

#### I. PROCESS

Processing occurs daily (7/7) between 9.00 and 18.00 every 10 minutes.

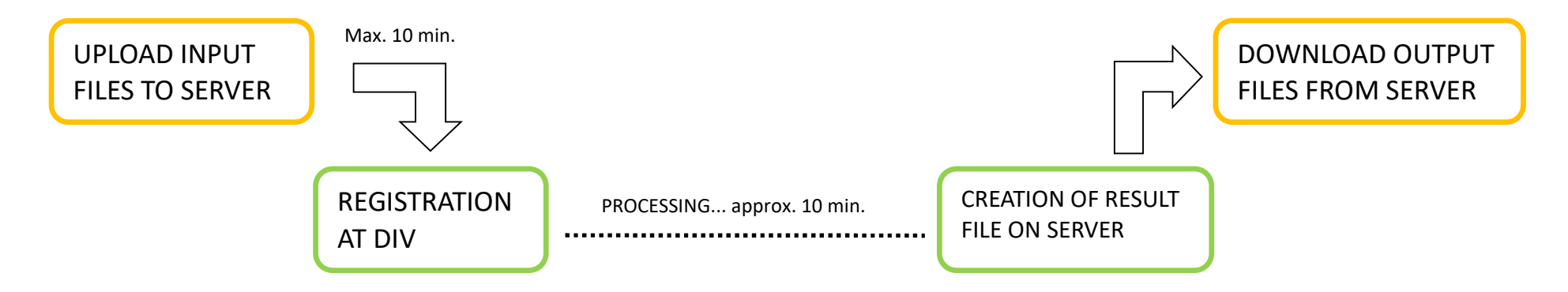

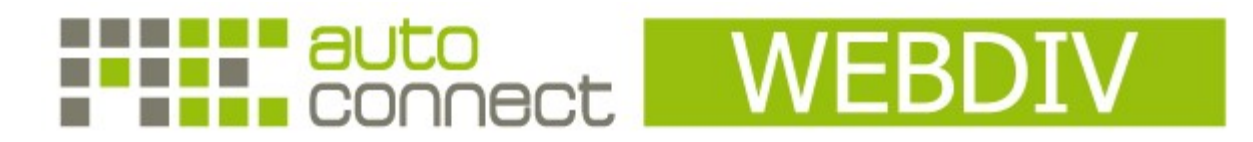

### II. CSV-FILE LAY-OUT

- The files have the following filename structure:
	- o DIVIN\_yyyymmdd\_hhnnss.csv for the files from client application to Autoconnect WEBDIV
	- o DIVAD\_yyyymmdd\_hhnnss.csv for the free address files from client application to Autoconnect WEBDIV
	- $\circ$  DIVOUT\_yyyymmdd\_hhnnss.csv for the files from Autoconnect WEBDIV to client application

Abbreviations: yyyy = year, mm = month, dd = day, hh = hour, nn = minute, ss = second. Always use the full number of characters, so add zeroes for digits lower than 10. Use underscores in the filename instead of hyphens.

- Do not add or repeat the column headers (column names) on top of each document.
- Next records are on next lines. Lines are separated with line breaks (Lf) and carriage returns (Cr).
- Columns (fields) are separated with semicolons (;). Each column has to END with a semicolon, even if the last colon is an empty space. This means that the last character of each line is a semicolon!
- Semicolons inside the fields' content are prohibited.
- Empty spaces are not filled up with space characters, except for OCAID.
- The maximum length indicated is maximum, not minimum or mandatory

### III. TRANSPORT : FTP

- We exchange CSV (.csv) files between applications, accompanied by FLAG (.flg) files by FTP or SFTP server to ftp.webdiv.inmotiv.be.
- DIVIN files should be uploaded in the root folder of the FTP folder. DIVIN files resulting in an error on import, are moved to the /errors folder. DIVOUT files can be found in the /registered subfolder. After downloading the DIVOUT files, they should be moved to the /done folder.
- Each file is accompanied by a flag file .flg, which has the same first part of the filename as the CSV file, but with extension .flg. Ex.: DIVIN\_yyyymmdd\_hhnnss.flg
- Always upload first the CSV data files. Only upload the flag file after completion of the data file upload.
- An MD5 checksum should be calculated on the content of the DIVIN or DIVOUT CSV file and stored inside the .flg file. Not on the DIVAD file. If you do not have programming to calculate the MD5 hash, use an online service like http://onlinemd5.com/.
- After processing of a DIVIN file, DIVIN, DIVAD and flg files are moved to the /DONE folder.
- When an error occurs while processing a DIVIN file, DIVIN, DIVAD and flg files are moved to the /ERRORS folder.
- DIVOUT files with the registration results will be created in the /REGISTERED folder.
- The customer should poll for new DIVOUT files approximately 10 minutes after a DIVIN file had been uploaded.
- The customer's system should not poll for DIVOUT files more frequently than every 10 minutes.

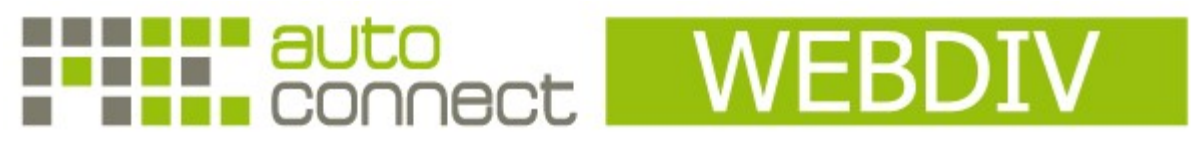

## IV. INCOMING CSV FILE format (client application to Autoconnect WEBDIV)

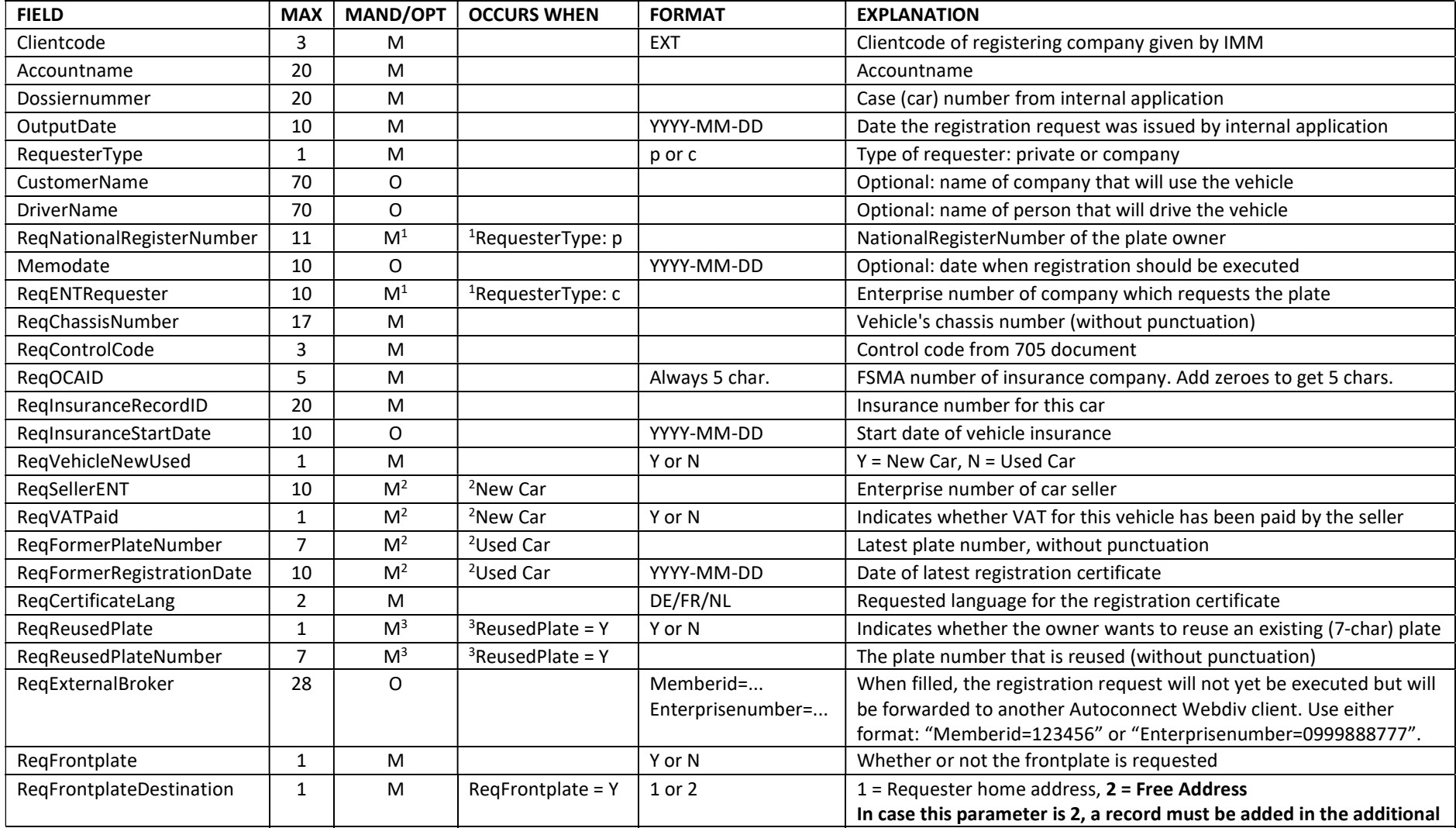

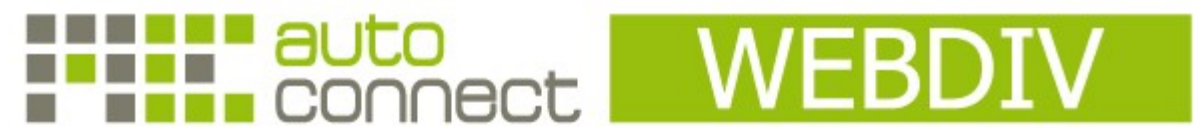

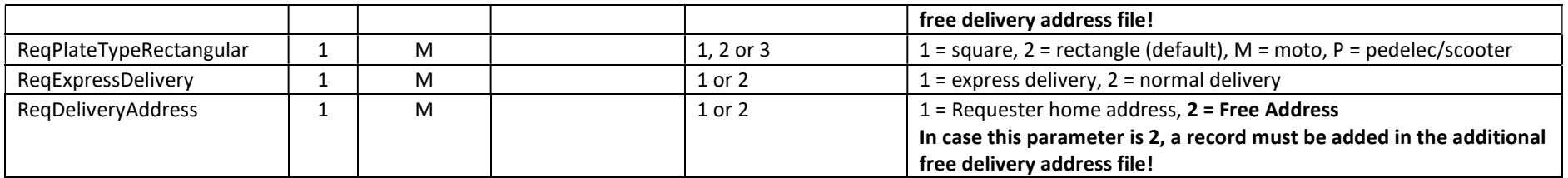

### V. INCOMING FREE DELIVERY ADDRESS CSV FILE format (client application to Autoconnect WEBDIV)

If at least one free address chosen in main data file, this separate file must be added.

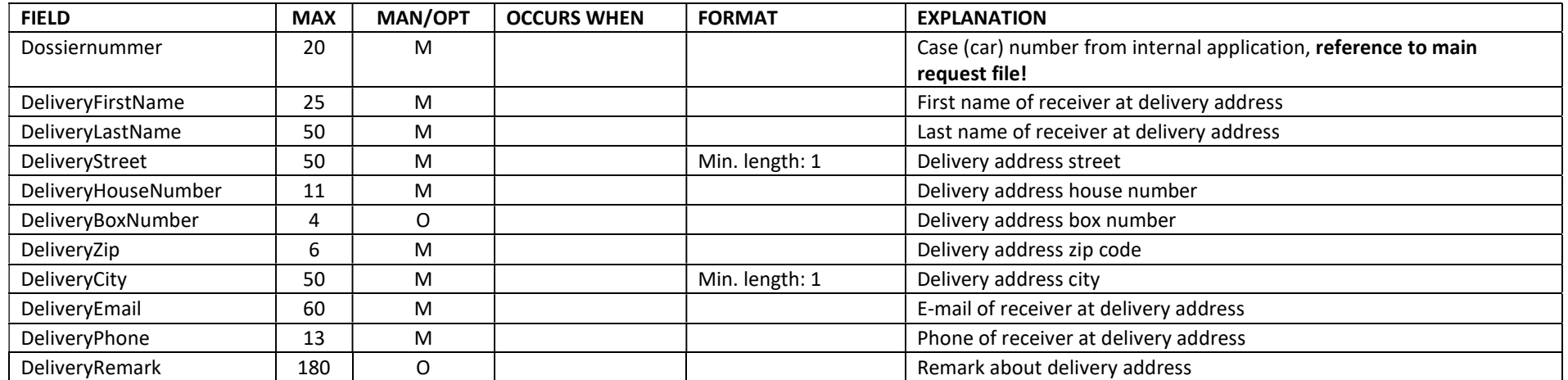

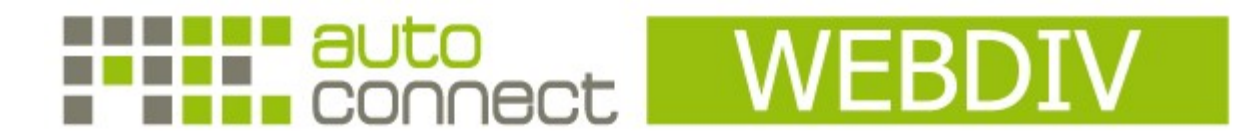

## VI. OUTGOING CSV FILE format (Autoconnect WEBDIV to client application)

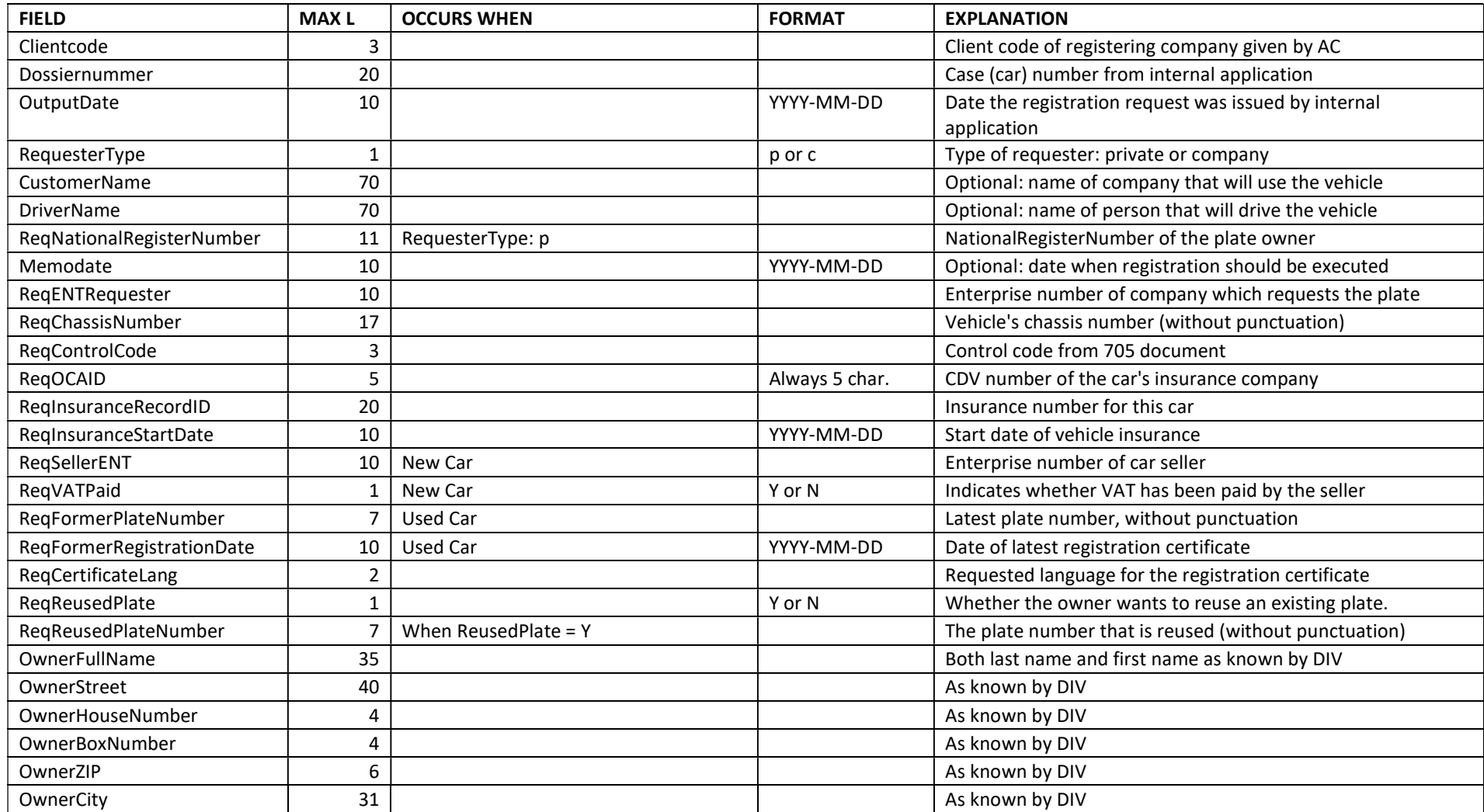

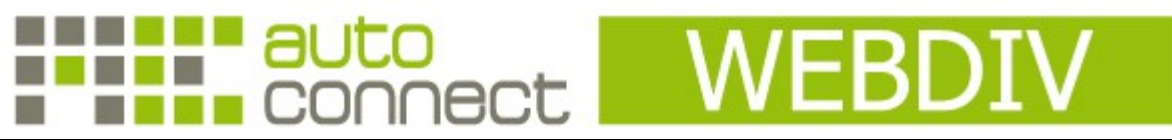

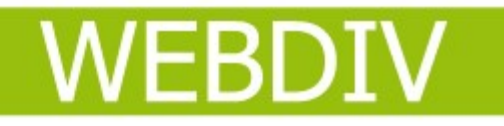

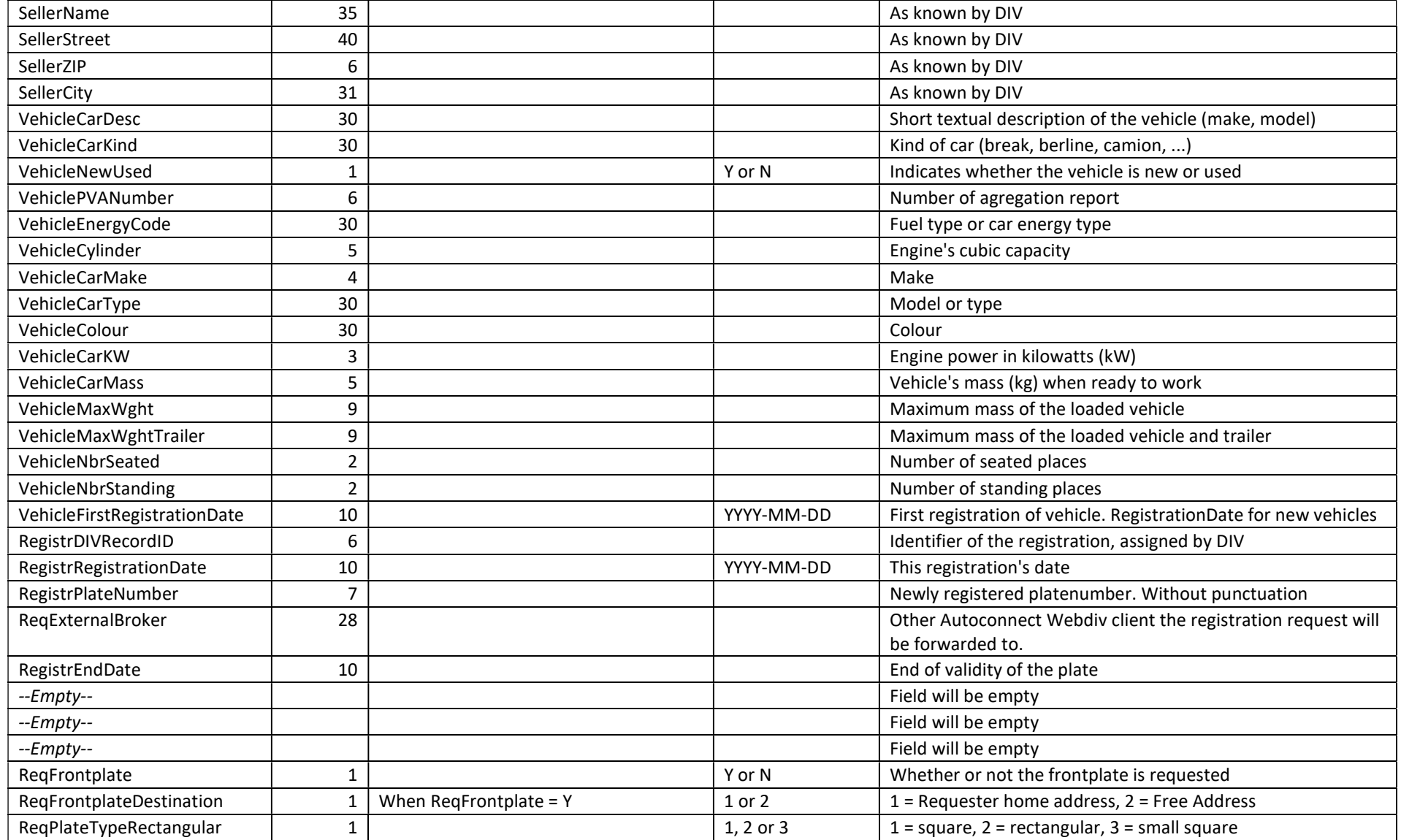

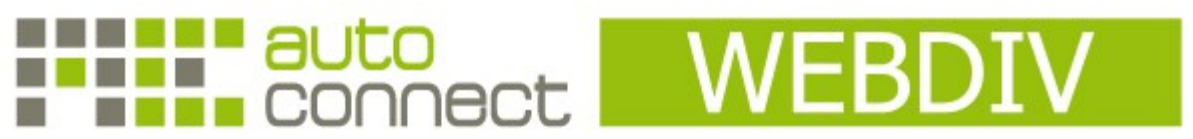

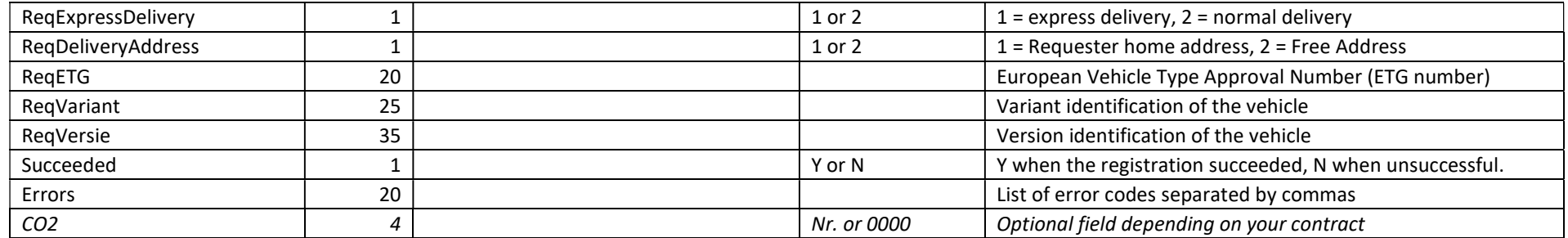